# TELEPHONE ORIENTA<sup>T</sup>

 $500m$ 

**SNOM D735 Series IP Phone For Binary Networks Hosted PBX**

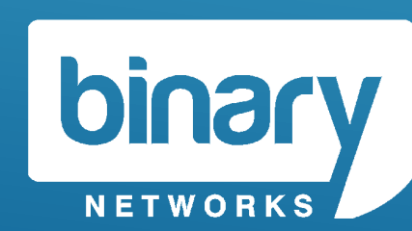

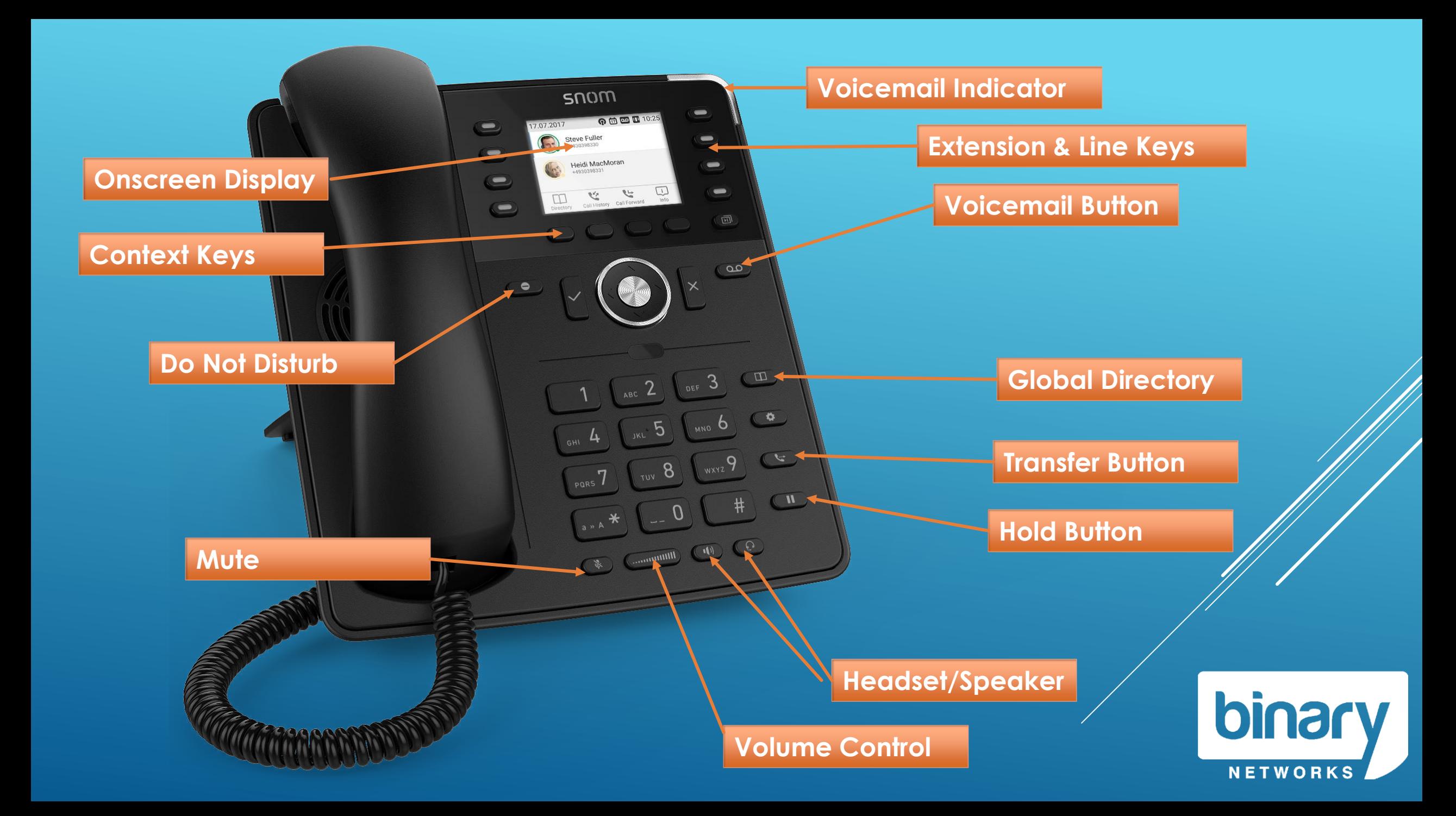

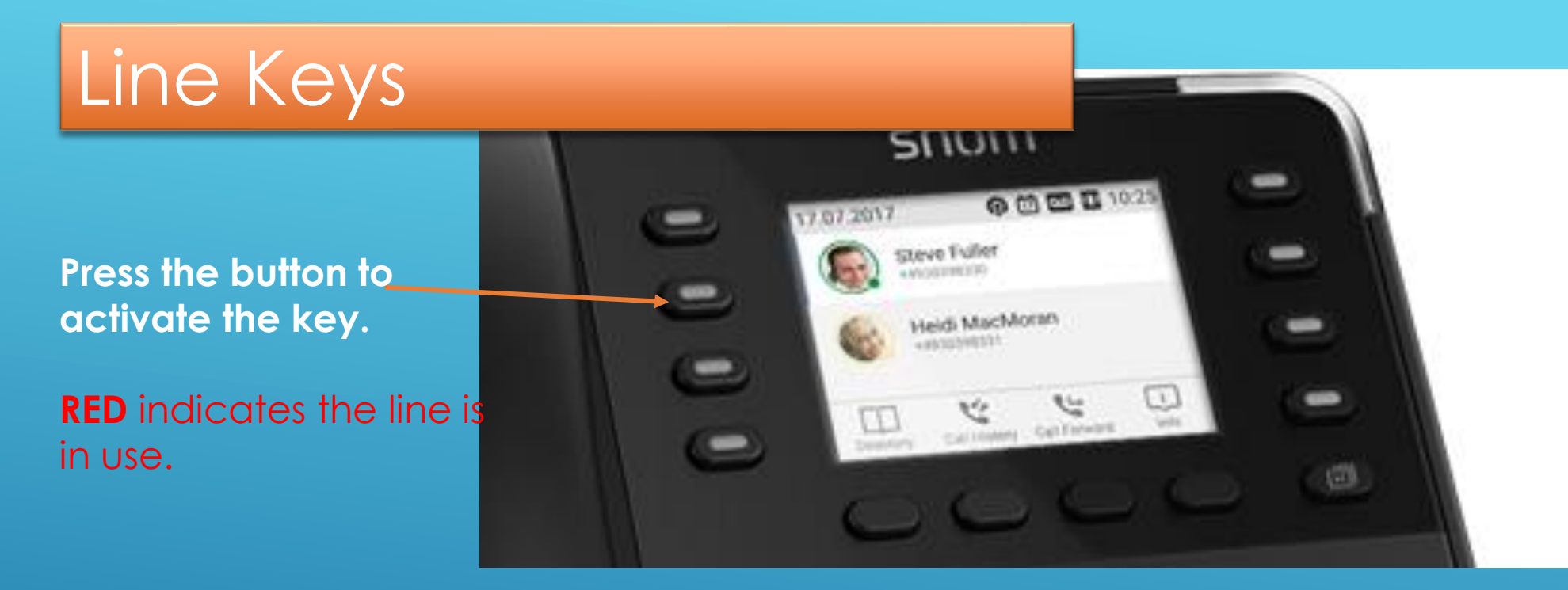

Each **Line Key** represents a call that can be made or received from **your phone.**

Illuminated Keys represents the call you are **currently connected to**. Flashing keys represent an incoming call or a **holding call.**

**Selecting a line key during a call will put the current call on hold.**

To make an outgoing call, select an available line (or just lift handset)

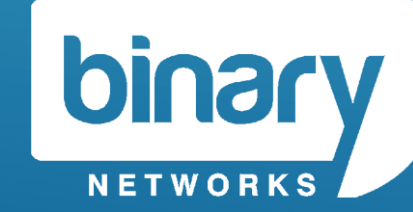

# Extension Keys snom 107.2017 California California

The Extension keys can represent:

- **See & Call other extensions on your telephone system**
- **Speed dial for frequently used numbers**
- **Shortcuts to common functions**

**These keys can be the same or different for each staff member.**

If you would like this configuration to be changed, please contact Support

**Press the button to activate the key.**

**RED** indicates the extension is in use.

**There are 4 pages available, select button 4 to scroll through.**

Park Keys may also be **programmed as an extension key**

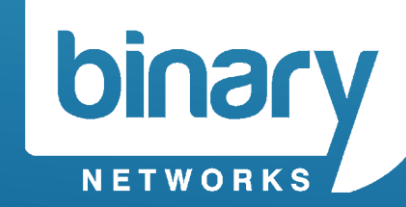

# Onscreen Display / Context Keys

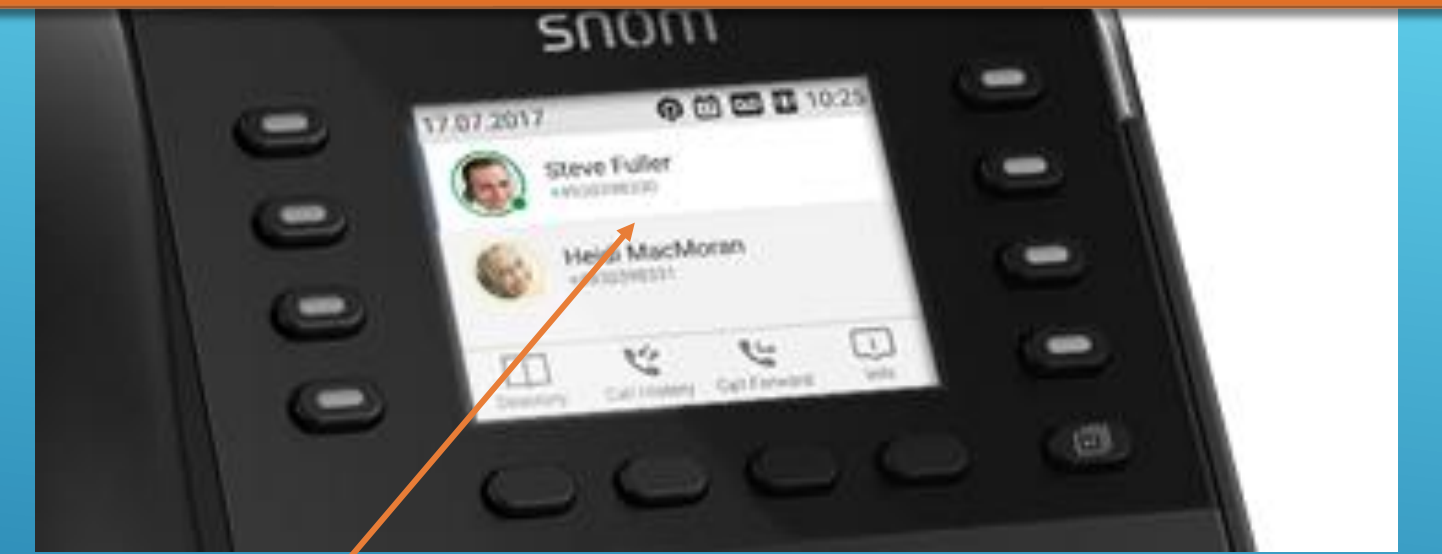

**The Onscreen Display shows the current state of the phone.**

**Idle** display will show your extension number and name.

The Onscreen Display has different states: • Idle, Connected, Ringing, Holding, Dialing

**The context keys will change based on the current state of the phone.**

#### **Phone is idle**

Context Buttons will show:

- Personal Directory
- Call History
- Call Forward
- Phone Info

#### **Phone is dialling**

Context Buttons will show:

• Enter Number

#### **Phone is ringing**

Context Buttons will show:

• Xfer (Call Deflection)

#### **Phone is Connected**

Context Buttons will show

• Rec (Call Recording

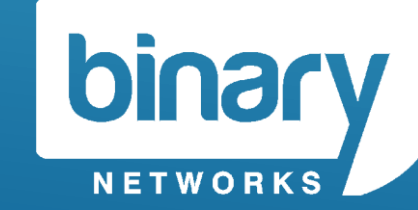

# Voicemail

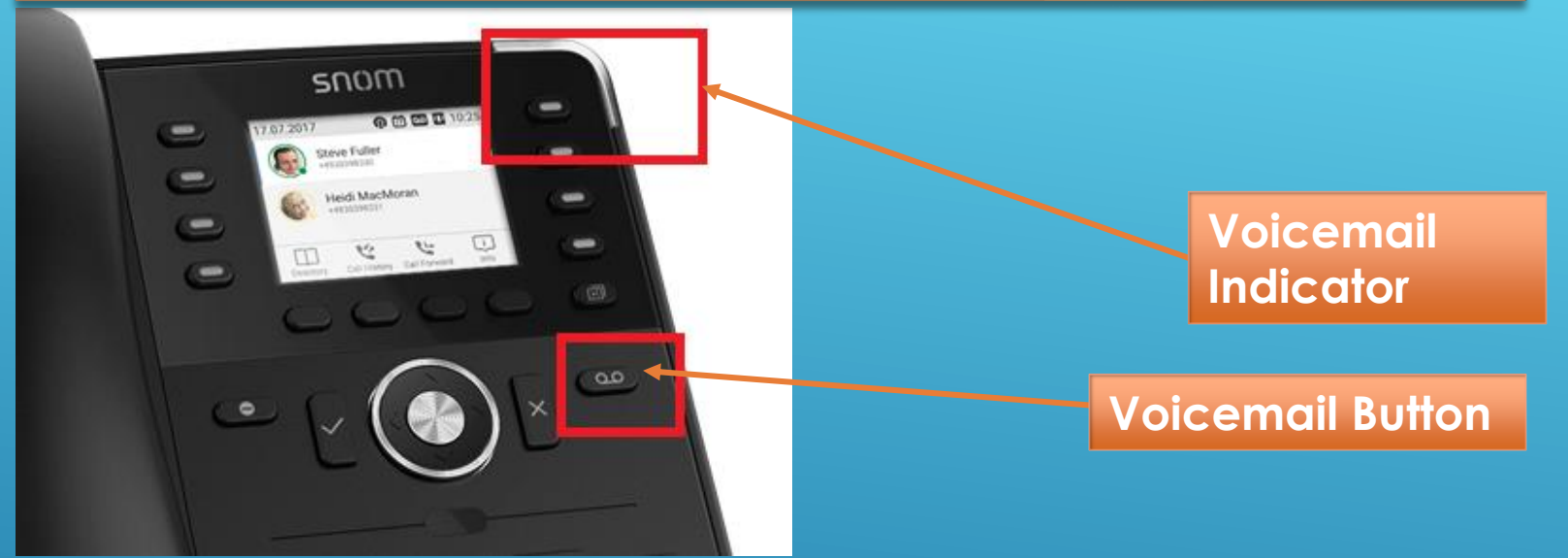

Each phone has **Voicemail** enabled by default.

The **Voicemail button** and **Voicemail indicator** will illuminate **RED** if you have a message waiting.

When you press the voicemail button for the first time, you will be prompted to **record your greeting, record your name** and **choose your pin.**

#### **TIP:**

You can choose to have Voicemails sent to you via email (with or without an attachment)

You can enable this in your extension portal.

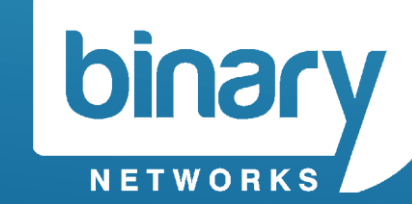

## Audio Controls

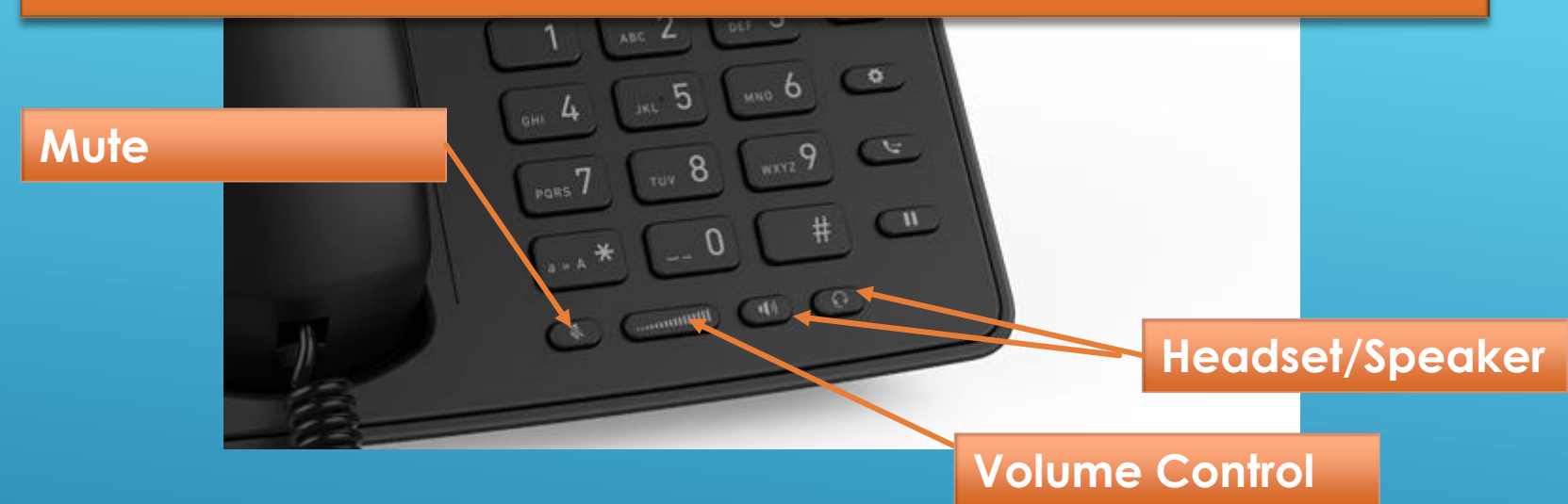

**MUTE** –Will disable the microphone on your handset (when call is connected)

**SPEAKER –** Will swap the call from handset to speaker mode OR initiate a new call on speaker.

**HEADSET –** Will enable/disable the headset option.

**VOLUME CONTROL –** Make your current call louder/softer

#### **TIP:**

The volume control will adjust the volume of either:

- Handset
- Speaker
- Headset

• Ringer Depending on what is in use at the time.

**Press √ button after desired volume is achieved.**

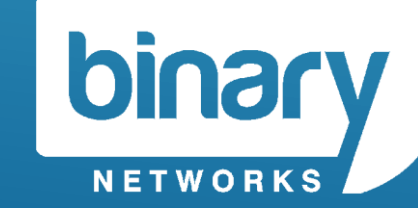

## Audio Controls

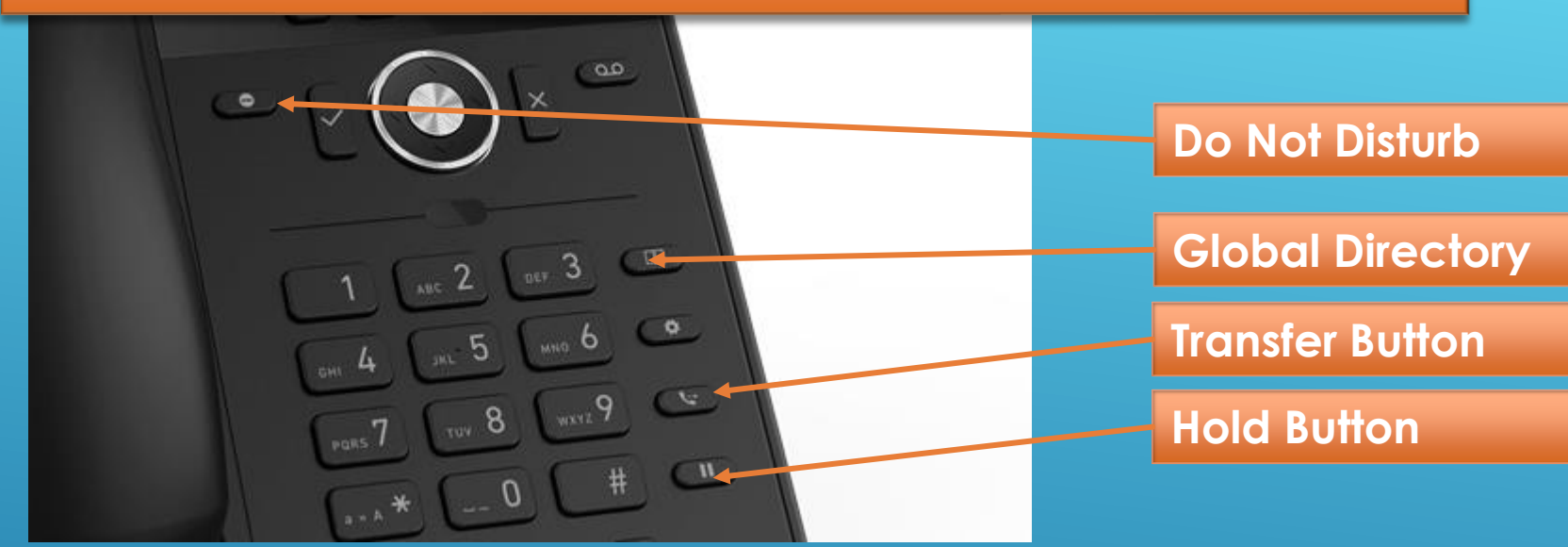

**You can hold multiple calls at a time**

**TIP:**

**Do Not Disturb (DND)** – your phone will no longer accept incoming calls.

**Global Directory** – your Hosted PBX address book will be displayed

**Transfer Button –** Transfer the current call to another extension

**Hold Button –** Hold the call (play music to the caller)

**To retrieve a held call, select the flashing line key.**

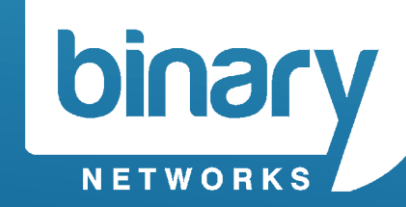

# Transfer a Call

#### Blind Transfer *(Unattended Transfer)*

#### **You do not wish to introduce the call to party "C" (e.g. another extension)**

**Step 1 –** While the call is connected with Party "B", press **TRANSFER** button

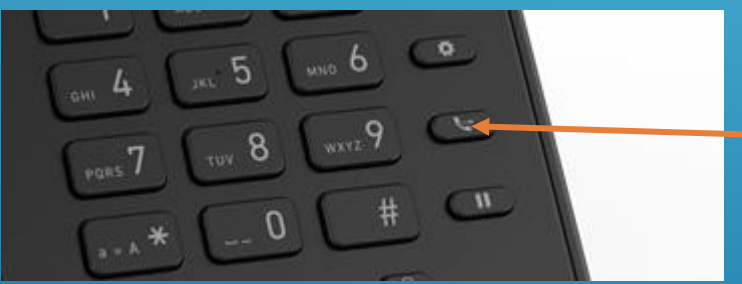

**Transfer Button**

**Step 2 –** Press the **programmable key** for the extension you want to transfer the call to: OR Dial the telephone number of the extension you want to transfer the call to and press <del>√</del>

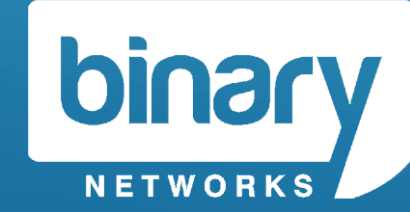

# Transfer a Call

Attended Transfer

**You wish to introduce the call to party "C" (e.g. another extension)**

**Step 1 –** Press the **programmable key** for the extension you want to **TRANSFER**  the call **to**. Party B will be placed on hold.

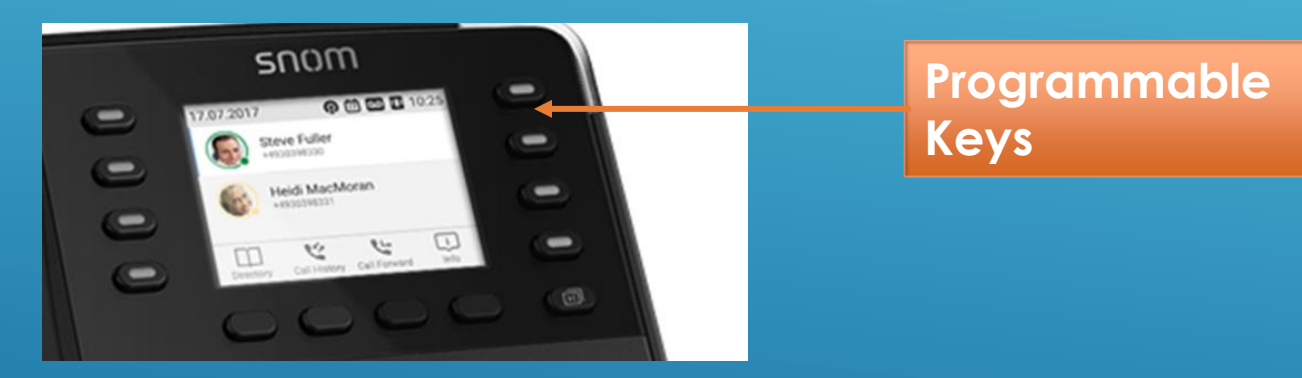

**Step 2 –** If Party C wishes to accept the call, press **TRANSFER.** Calls will be joined.

If Party C **does not** accept the call, press **X** to terminate the call. Return to Party "B" (currently on hold) by selecting the flashing line.

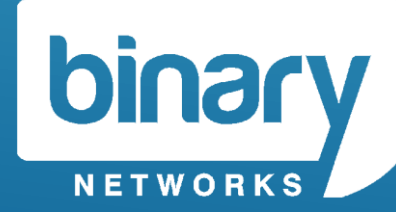

# Address Book

#### **Global Directory**

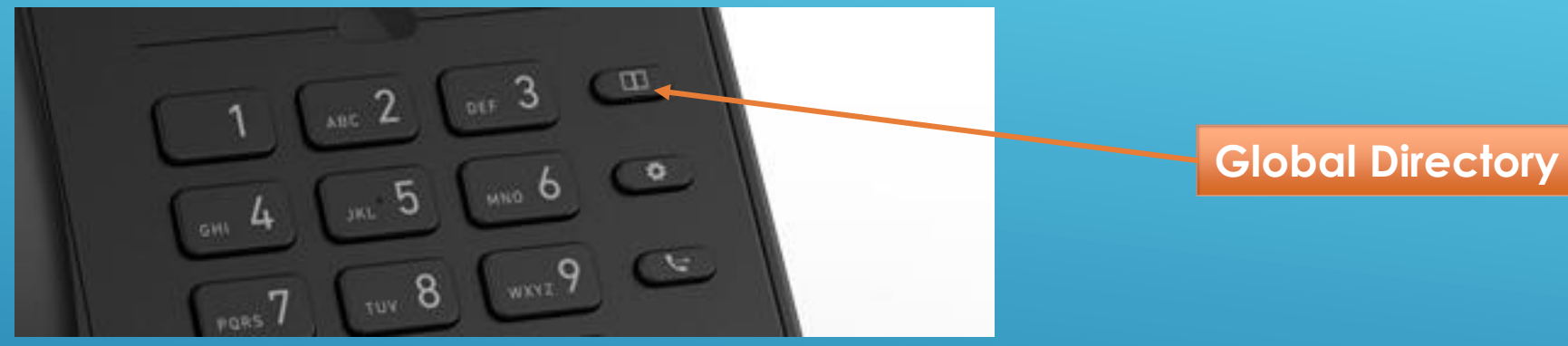

#### **Global Directory**

A telephone address book can be uploaded to the Hosted PBX. The address book is common to all users. It is available by pressing the **Directory** key.

#### **Personal Directory**

The telephone can store a number of private phone book entries. These are accessible by pressing **DIR** on the onscreen display (while phone is idle)

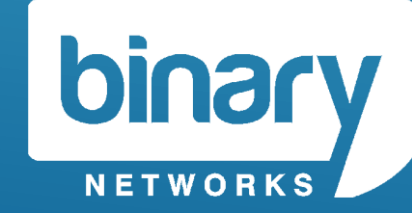